November 2000 13VZ-1200A-WWEN

Prepared by CPCG Software Product Management

Compaq Computer Corporation

## **Contents**

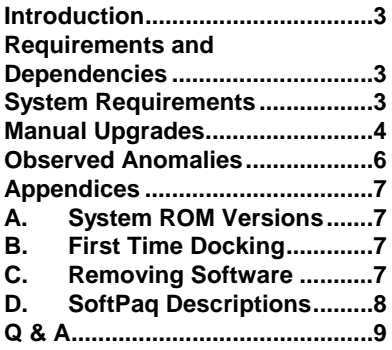

## **List of Tables**

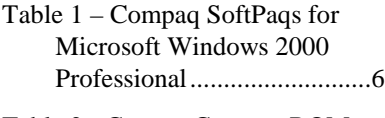

- Table 2 Current Compaq ROM Versions ................................7
- Table 3 SoftPaq Descriptions.....8

# **Microsoft Windows Millennium Edition on Compaq Armada E700, M700, E500, V300, and M300**

**Abstract:** *To enhance the experience of home computer users, Microsoft launched Windows Millennium Edition (Windows Me) in September of 2000. This operating system provides enhancements geared towards improving functionality in the areas of PC health, digital media, home networking and the online experience. The focus of Windows Me is on the home user.*

*Customers who prefer an operating system designed for the corporate environment should evaluate Microsoft Windows 2000, which provides a level of stability and security that is well suited for the demands of a corporate user. With enhanced ease of use, management, and security, the total cost of ownership (TCO) benefits of Windows 2000 outweigh those of other operating systems.*

*For customers who have standardized on a previously released Microsoft operating systems, Compaq will continue to offer Windows NT Workstation 4.0, Windows 95, and Windows 98SE preinstalled on select Armada models.*

*Compaq has performed testing in order to provide information for those customers who wish to install this unsupported operating system.*

This white paper provides a list of software drivers and utilities that have been tested with Windows Me on Compaq Notebook 100 and Armada M300, V300, E500, E700 and M700 Computers. Anomalies that have been observed after upgrading to Windows Me are also documented. This paper does not cover issues that have been documented in the Microsoft readme.txt files and FAQs on the Windows Millennium Edition CD or on the Microsoft Web site at http://www.microsoft.com/Windowsme and

http://support.microsoft.com/support/tshoot/default.asp.

This document is intended for Compaq personnel and customers needing information on installing Microsoft Windows Millennium Edition and applicable Compaq value-added drivers and applications on selected Compaq Armada portable products.

## **Notice**

The information in this publication is subject to change without notice and is provided "AS IS" WITHOUT WARRANTY OF ANY KIND. THE ENTIRE RISK ARISING OUT OF THE USE OF THIS INFORMATION REMAINS WITH RECIPIENT. IN NO EVENT SHALL COMPAQ BE LIABLE FOR ANY DIRECT, CONSEQUENTIAL, INCIDENTAL, SPECIAL, PUNITIVE OR OTHER DAMAGES WHATSOEVER (INCLUDING WITHOUT LIMITATION, DAMAGES FOR LOSS OF BUSINESS PROFITS, BUSINESS INTERRUPTION OR LOSS OF BUSINESS INFORMATION), EVEN IF COMPAQ HAS BEEN ADVISED OF THE POSSIBILITY OF SUCH DAMAGES.

The limited warranties for Compaq products are exclusively set forth in the documentation accompanying such products. Nothing herein should be construed as constituting a further or additional warranty.

This publication does not constitute an endorsement of the product or products that were tested. The configuration or configurations tested or described may or may not be the only available solution. This test is not a determination or product quality or correctness, nor does it ensure compliance with any federal, state, or local requirements.

Product names mentioned herein may be trademarks and/or registered trademarks of their respective companies.

Compaq, Contura, Deskpro, Fastart, Compaq Insight Manager, LTE, PageMarq, Systempro, Systempro/LT, ProLiant, TwinTray, ROMPaq, LicensePaq, QVision, SLT, ProLinea, SmartStart, NetFlex, DirectPlus, QuickFind, RemotePaq, BackPaq, TechPaq, SpeedPaq, QuickBack, PaqFax, Presario, SilentCool, CompaqCare (design), Aero, SmartStation, MiniStation, and PaqRap, are registered with the United States Patent and Trademark Office.

Netelligent, Armada, Cruiser, Concerto, QuickChoice, ProSignia, Systempro/XL, Net1, LTE Elite, Vocalyst, PageMate, SoftPaq, FirstPaq, SolutionPaq, EasyPoint, EZ Help, MaxLight, MultiLock, QuickBlank, QuickLock, UltraView, Innovate logo, Wonder Tools logo in black/white and color, and Compaq PC Card Solution logo are trademarks and/or service marks of Compaq Computer Corporation.

Microsoft, Windows, Windows NT, Windows NT Server and Workstation, and Microsoft SQL Server for Windows NT are trademarks and/or registered trademarks of Microsoft Corporation.

NetWare and Novell are registered trademarks and intraNetWare, NDS, and Novell Directory Services are trademarks of Novell, Inc.

Pentium is a registered trademark of Intel Corporation.

Copyright ©2000 Compaq Computer Corporation. Printed in the U.S.A.

**Microsoft Windows Millennium Edition on Compaq Armada E700, M700, E500, V300, and M300** White Paper prepared by Software Product Marketing

First Edition (November 2000) Document Number 13VZ-1200A-WWEN

## **Introduction**

This white paper discusses installing Microsoft Windows Millennium Edition (Me) on selected Compaq Armada portable products. The document provides basic instructions for the installation process and observed anomalies that users may experience after upgrading. The information contained in this white paper is current as of the date of publication. Anomalies other than those documented in this white paper may be experienced. Customers who upgrade to this operating system will not receive the same level of assistance as with our supported operating systems for these Armada platforms. It is recommended that you refer to http://www.compaq.com/support/files/portables/us/index.html for the most current files. Also, since upgrading is a user data destructive process, we can't stress enough:

**CAUTION:** You must back up all user data prior to installing or upgrading to Microsoft Windows Millennium Edition.

## **Requirements and Dependencies**

#### **Before beginning the installation for any of the platforms, obtain the items listed below.**

During installation of the operating system and Compaq provided deliverables, you will need one blank, high-density floppy diskette to create a startup disk (recommended) and up to three additional, blank, high-density floppy diskettes.

#### **The following items can be obtained directly from Microsoft:**

Microsoft Windows Millennium Edition CD, Certificate of Authenticity and documentation

#### **The following items can be obtained from Compaq:**

The latest Compaq Support Software CD containing all updated drivers and deliverables needed in the section, "Installation of Compaq Drivers and Enhancements." The Compaq Support Software CD is updated monthly and is available either via an annual subscription or as a one-time purchase. The user interface mirrors the Compaq Website.

Alternatively, all files may be obtained from the Compaq Website at

http://www.compaq.com/support/files/portables/us/index.html .

**IMPORTANT:** It is highly recommended that you obtain the latest version of the drivers and enhancements for your computer. Previous versions may not work as well or may increase the number of anomalies.

The most current available ROM for your platform. See Appendix A, "Determining your ROM Version and Upgrading if needed," for information on determining your current ROM version and how to update if necessary.

## **System Requirements**

Refer to Microsoft's Windows Me website to ensure your system meets the minimum hardware requirements for installing Windows Me.

http://www.microsoft.com/WindowsMe/

## **Manual Upgrades**

## **Clean Install**

The following guidelines are provided for those customers who are installing Microsoft Windows Me on a clean hard hard drive. This is the recommended method of installation for any operating system.

## **Before you begin:**

It is strongly recommended that the following steps be executed prior to the installation or upgrade of Microsoft Windows Me. Failure to comply with these recommendations may result in an unsuccessful or unstable installation.

- 1. Backup all files.
- 2. Make sure that the system is undocked external peripheral devices are disconnected, and there are no PC Cards in the PCMCIA slots when installing the drivers.<sup>1</sup>
- 3. Since no two-network setups are the same, it is highly recommended that you do not set up any networking components. You should contact your Network Administrators, and have them properly set up the networking portions of Microsoft Windows Me.
- 4. It is strongly recommended that after all of the additional software programs and drivers have been installed, you update the Emergency Repair Disk by choosing **EStart**, **Programs, Accessories, System Tools, Backup, Emergency Repair Disk.**

## **Installation Order:**

All software must be manually installed in the following order:

- 1. Checking for Current BIOS.
- 2. Update the System BIOS ROMpaq.
- 3. Install the Microsoft Windows Me operating system.
- 4. Proceed with installation of any components or Compaq enhancements for the appropriate Armada Family and model.
- 5. Install any user applications that are compatible with Windows Me.

## **Check and Upgrade BIOS:**

 $\overline{a}$ 

**Note:** It is important that you upgrade your BIOS before installing Windows Me.

- 1. Start your Armada system using the current operating system.
- 2. Check for Current BIOS using either;
	- a. Computer Setup.
	- b. Simultaneously pressing Function + ESC after the Operating System is booted.

<sup>&</sup>lt;sup>1</sup> See Appendix C, "First Time Docking" for information on docking your Armada Portable for the first time.

- 3. Cross check the above revision with the latest release on Compaq's WEB Site (also located in Appendix A) for your Computer model and System BIOS.
- 4. Download the newer version onto a floppy disk, boot from the disk, and follow the onscreen instructions to install the new System ROM BIOS.

## **Windows Me OS Installation:**

Refer to the Microsoft provided *Quick Start Guide* and follow the instructions listed to install your new copy of the Windows Me Operating System.

## **Armada Drivers, Utilities and Applications:**

SoftPaqs that have been tested with Microsoft Windows Me is available via the Compaq Website.

These files are available at http://www.compaq.com/support/files/portables/us/index.html.

Use the following steps to locate the proper support software:

- 1. Select the appropriate Armada Family (M700, M300, etc.).
- 2. Select the model that corresponds with your computer, if necessary.
- 3. Select Windows 98 from the Operating System list.
- 4. Select the Locate Software button.

The SoftPaqs required to support the selected family and model will be displayed.

## **Manual Upgrade from Windows 98:**

- 1. Repeat the steps above listed under the *Before You Begin, Installation Order,* and *Check And Update BIOS* sections.
- 2. Remove the drivers, utilities and applications by following the instructions in Appendix B.
- 3. Install Windows Me by following the directions supplied in *Quick Start Guide*.
- 4. Insert the computer into the docking station, if necessary.
- 5. Reconnect external peripherals and PC Cards and configure each separately.

## **Installation of Compaq Drivers and Enhancements**

Table 1 lists the Windows 98 versions of drivers and enhancements, available as of the publication of this white paper and used for testing under Windows Millennium. You should always check the Compaq Website for the complete, up-to date list of available drivers and enhancements.

| Family                                  | <b>Driver/Enhancement</b>                               | Version           | <b>Profile</b> | <b>Install Order</b> |
|-----------------------------------------|---------------------------------------------------------|-------------------|----------------|----------------------|
| Armada M700/<br>E700/E500/V300/<br>M300 | System ROMPaq                                           | See Appendix B    | Basic          | <b>FIRST</b>         |
|                                         | ATI Mobility Video Driver for Windows 98                | 1.00A             | Basic          | <b>SECOND</b>        |
|                                         | M2E Audio Driver                                        | 5.12A             | Basic          | <b>THIRD</b>         |
|                                         | MultiBay Plug and Play Manager                          | 2.00 E            | <b>Basic</b>   | <b>FOURTH</b>        |
|                                         | Easy Access Button Software                             | 1.00B             | Basic          | N/A                  |
|                                         | Hot Key Support                                         | 1.00H             | Basic          | N/A                  |
|                                         | Intel Speedstep Technology Applet                       | 1.00B             | Basic          | N/A                  |
|                                         | Mini PCI Communications Support Software<br>and Drivers | 1.0A              | <b>Basic</b>   | N/A                  |
|                                         | Compaq Armada Dock Driver                               | 1.20C             | Enhanced       | N/A                  |
|                                         | Security32                                              | 2.20 <sub>D</sub> | Enhanced       | N/A                  |
|                                         | WinDVD                                                  | 1.00 D            | Enhanced       | N/A                  |
|                                         | Diagnostic for Windows 98                               | 3.00 F            | Full           | N/A                  |
| Notebook 100                            | <b>System BIOS Update</b>                               | 1.12.00 A         | <b>Basic</b>   | <b>FIRST</b>         |
|                                         | Keyboard ROM Update Utility                             | 1.14.00 A         | Basic          | <b>SECOND</b>        |
|                                         | Notebook 100 Video Driver                               | 5495-58 A         | Basic          | <b>THIRD</b>         |
|                                         | Notebook 100 Audio Driver for Windows 98                | 1.11A             | <b>Basic</b>   | <b>FOURTH</b>        |
|                                         | <b>Hibernation Utility</b>                              | 1.00A             | Basic          | N/A                  |
|                                         | Notebook 100 HSP56 Modem Driver                         | R2.2 Build 1038   | Basic          | N/A                  |
|                                         | External Keypad Numlock Utility                         | 1.00A             | <b>Basic</b>   | N/A                  |
|                                         | Diagnostics for Windows                                 | 3.01 F            | Full           | N/A                  |

TABLE 1 – COMPAQ SOFTPAQS USED FOR MICROSOFT WINDOWS ME TESTING

## **Observed Anomalies**

This sections lists the anomalies that were identified during the functional test of Windows Me on the Compaq Armada M300, V300, E500, E700 and M700 Computers. No anomalies were observed with the Notebook 100.

## **ArmadaStation I and II**

A faint chirping sound is emitted from the base while docked while running under Windows Me or Windows 2000. Disable the Infrared port in Control Panel to eliminate this behavior.

## **All models**

The notebook may not successfully hot dock or undock if the latest software drivers and utilities are not installed.

When resuming from Standby or Hibernation while docked may generate unstable behavior from the notebook and/or docking station. Enabling any sleep state while docked is not recommended.

## **Appendices**

## **A. System ROM Versions**

To determine your Armada system ROM revision, use either Compaq's Inspect utility or Compaq Diagnostics for Windows. Table 2 shows the latest system ROM BIOS versions at the time of publication of this document.

TABLE 2 - CURRENT COMPAQ ROM VERSIONS

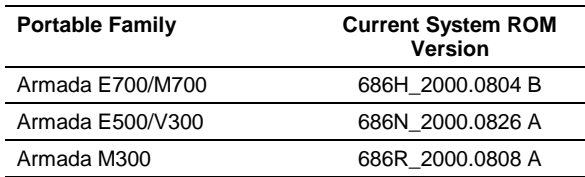

## **A. First Time Docking**

Before docking, you need to ensure that all of the specific drivers and support software for your Armada notebook have been installed. Please refer to table 1 for a list of deliverables that are required. Each deliverable SoftPaq contains installation instructions.

Compaq strongly recommends a "cold dock" for the user's first docking under Microsoft Windows Millennium Edition. Properly shutdown your computer by clicking !**Start** → **Shut Down…** Select "Shut down the computer?" and then click **Yes**. If your system requires to be manually turned off, do so now. Place the computer in the docking station or convenience base and then turn on the unit's power.

## **A. Removing Software**

If you choose to manually upgrade to Windows Me, a number of Compaq value-added drivers, utilities, and applications must be removed from your system. It is highly recommended that these be removed before you install Windows Me. Table 3 outlines this information.

Under Windows 98, applications and utilities can be removed by going to **Start** → **Settings Control Panel** → **Add/Remove Programs …**

TABLE 3 – SOFTWARE TO REMOVE

**Name** Compaq Floppy Alert (E700 only) Easy Point IV Insight Management Agents Insight Management Web Agents Netflex-3 Ethernet Drivers Power Management Power Management Enhancements Remote Management Synaptics TouchPad Driver System Enhancements

## **A. SoftPaq Descriptions**

These Internet resources are available for installation support for your Armada portable:

TABLE 4 – SOFTPAQ DESCRIPTIONS

3Com Etherlink 10/100 PCI NIC Supports PCI NIC that is used in select Armada docking station models M2E Audio Driver **Enables** the integrated Audio hardware Mini PCI Communications Support and Drivers Rage Video Drivers **Enables** the integrated Video hardware

#### **Name** Description

3Com Global MiniPCI 56K (V.90) Modem Enables internal Modem device on select E700 & M700 models Compaq Check Dock Utility **Interpretent Interpreted School and School and V300 models** Compaq Floppy Alert (E700 only) Verifies that the floppy is installed in the correct internal MultiBay Diagnostics Provides tools to test hardware components Easy Point IV **Provides added functionality for the stick pointing device** Hot Key Support **Allows users to quickly access BIOS and Operating System features** Allows users to quickly access BIOS and Operating System features Insight Management Agents Provides asset management, security features and alerting capabilities Insight Management Web Agents Provides Web based asset management, security features and alerting capabilities Enables internal Modem and Modem/NIC Combo devices and supports Intel PCI NIC that is used in select Armada docking station models MultiBay Plug and Play Manager Provides support for swapping MultiBay devices Netflex-3 Ethernet Drivers Enables the integrated network adapter on ArmadaStation I and II Power Management **Allows** users to customize power requirements of the PC to maximize battery life and set up hibernation functionality Power Management Enhancements **Increases battery life by managing SMART** drive data collection Remote Management Enables system administrator to update client ROM and setup over the network Security 32 Allows users to access Compaq security options Synaptics TouchPad Driver **Provides added functionality for the touchpad pointing device** System Enhancements **Provides users with an easy to install compilation of hardware-enabling** operating system enhancements and fixes System ROMPaq System Firmware

Worldport Application **Allows homologation** of 3Com modems

## **E. Q & A**

#### **Why doesn't Compaq provide full support for Windows Me on Armada notebooks?**

Microsoft Windows Me has been developed to provide enhanced features for home PCs. Compaq does not support Windows Me on our commercial products. The following Operating Systems are supported on our current Armada E700, M700, E500, M300 and V300 models: Windows 2000, Windows NT 4.0, Windows 98, and Windows 95.

### **If support is not provided for Windows Me on Armada notebooks, what is the purpose of this white paper?**

Testing has been performed on the Armada E700, M700, E500, V300, and M300 families with Windows Me by Compaq Engineering, and it has been found that specific drivers work with some anomalies. Observed anomalies have been documented in this whitepaper for customers who choose install this unsupported OS.

#### **What operating systems will I be able to upgrade to Windows Me?**

Windows 95 and Windows 98 will be able to upgrade directly to Windows Me. The upgrade testing performed by Compaq was based on preinstalled Windows 98 SE. No testing was performed on Windows 95 upgrades. It is strongly recommended that anytime an operating system is installed, it is done on a newly formatted hard drive. This typically provides the most satisfactory results.

#### **Is Compaq making Windows Me specific hardware device drivers available for Armada notebooks?**

Not for any of our currently shipping products.

#### **Are third-party hardware device drivers available for Windows Me?**

Drivers for many devices, including most displays and printers, are included in the OS, but some additional drivers are being made available by hardware vendor. Check with Microsoft for drivers included in the OS or check with the hardware vendor for Windows Me compatible drivers.

#### **What hardware does Windows Me require?**

See http://www.microsoft.com/WindowsMe/. You may also want to check Microsoft's Hardware Compatibility List (HCL) at http://www.microsoft.com/hcl/default.asp.